## **Peerless**

## Revit Workflow Recommendations

From Revit's "Insert" tab, select "Load Family" and navigate to the Peerless fixture you'd like to use. The Type Catalog will come up, allowing you to select from most standard configurations available. Remember that the list can be filtered using the header of each field in the catalog to reduce the number of options shown in the list. It may be helpful to have the fixture spec sheet available for reference during the selection process.

Once loaded, the family may be placed on any face or workplane as normal. Peerless recommends that changes to options on a pendant be made by reloading the family and using the Type Catalog to insure that model numbers are correctly assigned. Making changes by "Edit Type Properties" will not update the model number automatically and it is possible to enter invalid parameters.

## **NOTES**

- **1.** The Type Catalog includes overall fixture lengths up to 24'. Longer lengths are available in 4' increments, but must be manually configured and specified in the Type Properties under the parameter "Overall Row Length" (excluding individual unites such as Lightline Recessed, Parallels and Lightfoil).
- **2.** Photometric files should be placed in Revit's default directory for IES files. Due to the way Revit handles arrays of light sources in families, you will need to manually reload the .ies file into the Type Properties.
- **3.** Fixture finishes and Overall Suspension are user configurable within the family. Please adjust the model number to specify the intended selection.
- **4.** Non-graphic options (Switching, Mounting Type, Emergency Wiring, etc.) are not included in the Type Catalog. Please consult the factory for available options and adjust the model number appropriately.
- **5.** Standard photosensor location is included on select models. Please contact factory for sensor location options.
- **6.** Standard 80+ CRI, 3500k lamp is preset. Please contact factory for additional lamp options and adjust the model number appropriately.
- **7.** 3500k lamp color is provided within the model for reference. Users should refer to best color management practices to create fully rendered images.
- **8.** The default battery pack is included for emergency modules. Please contact factory for battery pack options and adjust the model number appropriately.
- **9.** The standard ballast GEB10 is included. Please consult the factory for additional ballast options and adjust the model number accordingly.
- **10.** Default light loss factors are built into the models based on the chart below. Please adjust ballast factors as needed based on the actual ballasts specified.

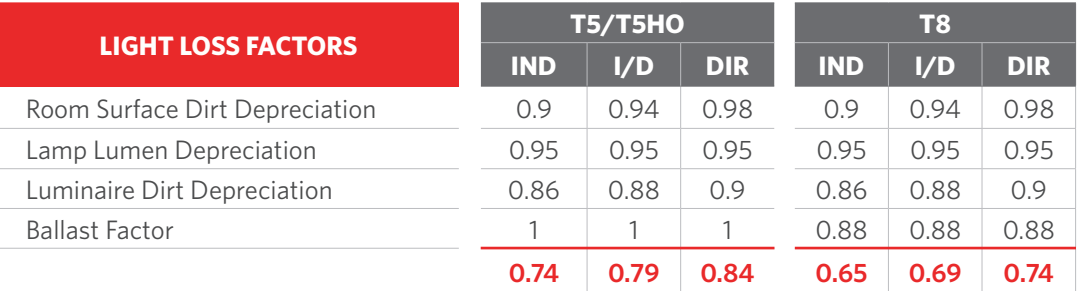